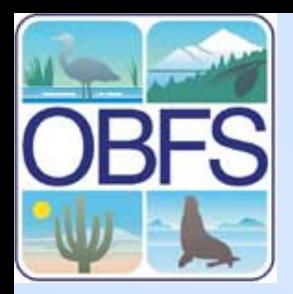

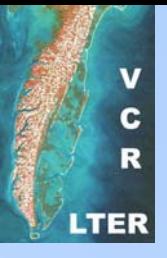

### **Introduction "Structured Query Language" (SQL)**  John Porter University of Virginia

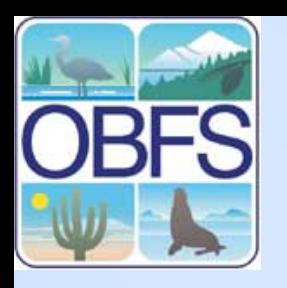

# **Why use SQL?**

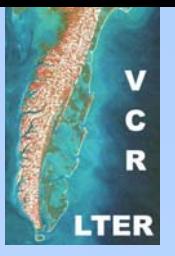

- • Provides the tools needed to manage relational databases including:
	- **Hart Communication** Creating Tables
	- –**Adding Data**
	- Queries / Searches
- • It's a STANDARD! – multiple vendors produce products that support SQL queries

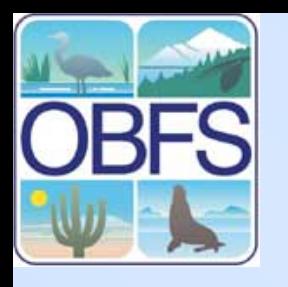

### **Standards – A Caveat**

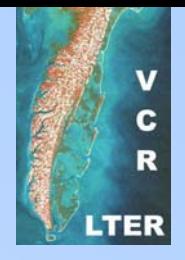

- • Just because there are standards for SQL implementations does not mean that all databases will have all the capabilities in the SQL standard.
- • Most relational databases implement some non-standard extensions or lack some features of the full standard

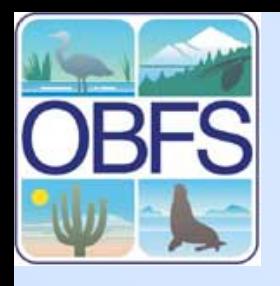

### **Examples of Variation**

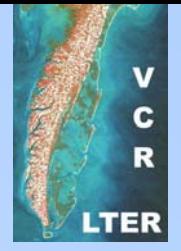

- • MiniSQL - implements only a critical subset of SQL commands
- • MySQL – fairly compatible - no subselects (nested selects)
- • Postgres – not fully standardized, object extensions
- • **"The wonderful thing about standards is that there are so many of them to choose from" - anonymous**

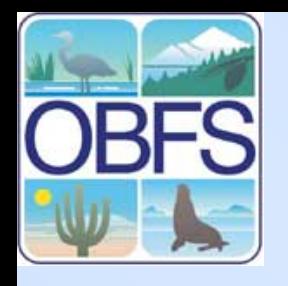

### **Critical SQL Commands**

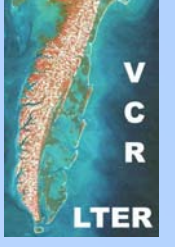

- • Table Management
	- Create Table
	- Drop Table
- •**Editing** 
	- Insert
	- Update
	- Delete
- •**Query** 
	- Select

There are many other commands, but these six will allow you to do almost anything you need to do

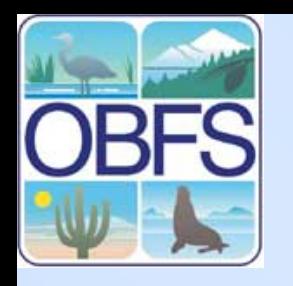

### **Create Table**

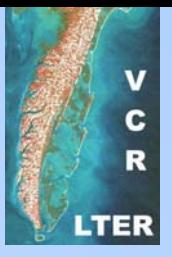

**CREATE TABLE mytable (**

**name CHAR(40) NOT NULL,** 

**age INT )**

- • Creates a table named "mytable" with two fields
	- $\mathcal{L}_{\mathcal{A}}$ A required character field called "name"
	- – An optional numeric (integer) field called "age"

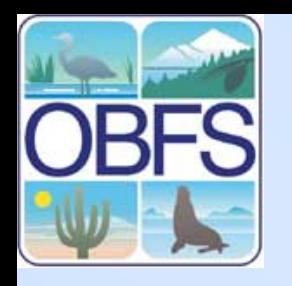

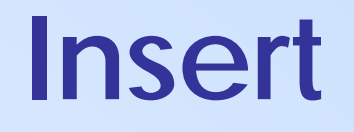

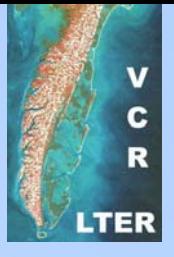

### **INSERT INTO mytable (name,age) VALUES ('George',20)**

- • Inserts a data row into the table
	- **Hart Communication** "name" is set to "George"
	- –"age" is set to 20

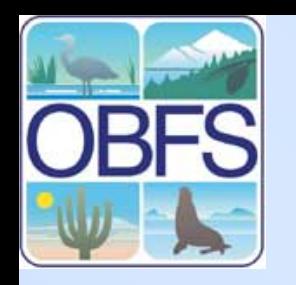

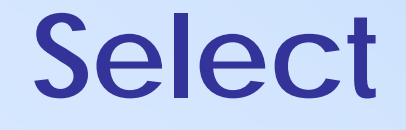

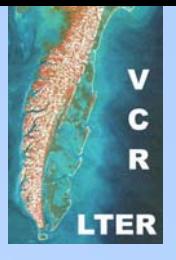

#### **SELECT name,age FROM mytable WHERE age = 20**

• Searches the table for rows where "age" is 20 and returns the associated name and age. This query resulted in:

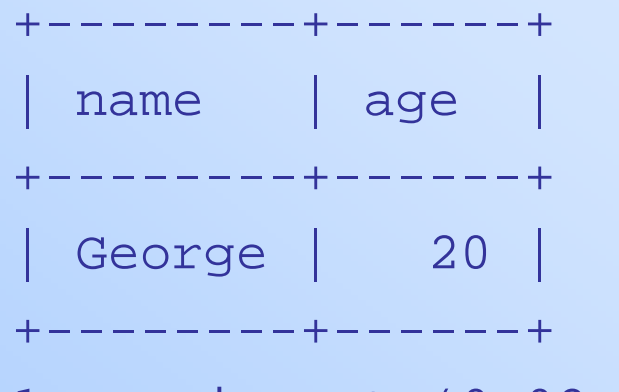

1 row in set (0.02 sec)

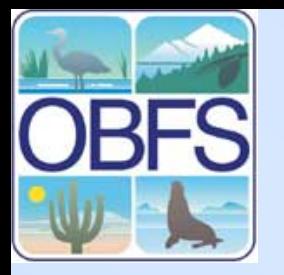

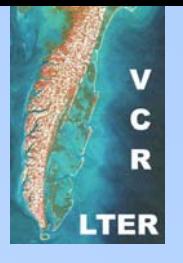

# **Update**

#### **UPDATE mytable SET age=21 WHERE name LIKE 'George'**

• Searches the table for rows where "name" is "George" and sets age to 21. Note: if we had more than one row with name "George" all would be set to age=21.

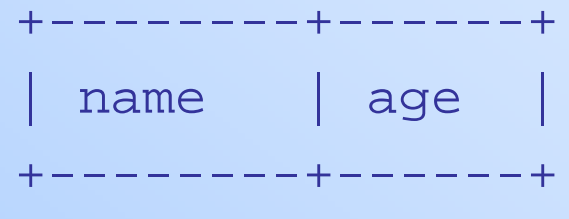

| George | 21 |

+--------+------+

1 row in set (0.02 sec)

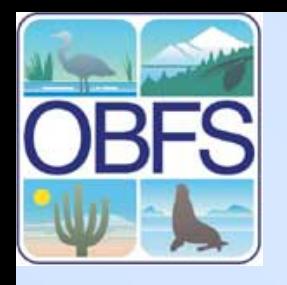

## **Delete (a row from a table)**

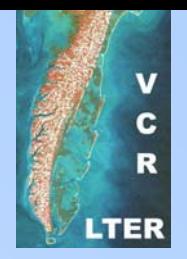

#### **DELETE FROM mytable WHERE name LIKE 'George'AND age = 21**

• Searches the table for rows where "name" is "George" and age is 21 and deletes them

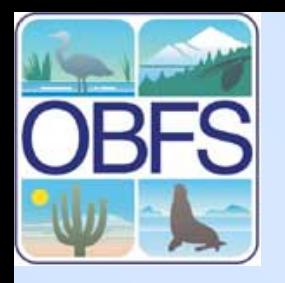

# **Drop Table (delete a table)**

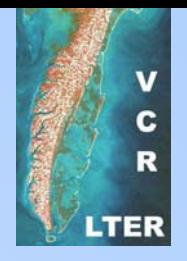

#### **DROP TABLE mytable**

•Completely eliminates table "mytable." All data in the table is lost.

#### **Putting the Relations in SE Relational Databases**

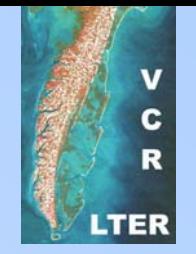

- SELECT statements are not restricted to single tables. For example:
- **SELECT DISTINCT**
- **mytable.age, yourtable.address**
- **FROM mytable, yourtable**
- **WHERE mytable.name LIKE** 
	- **yourtable.name**
	- **Multi-table selects create a "join"**

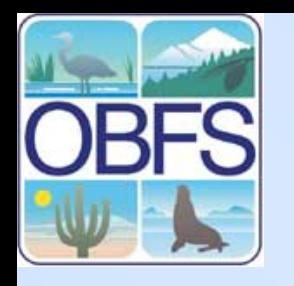

### **Relational SELECT**

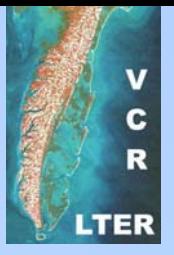

#### **SELECT DISTINCT**

**mytable.age, yourtable.address**

**FROM mytable, yourtable**

**WHERE mytable.name LIKE yourtable.name**

- Accesses two different tables: "mytable" and "yourtable"
- Returns "age" from mytable, and "address" from yourtable where the "name" field in the two tables match.
- DISTINCT means that if the same age and address shows up in multiple rows, only the first instance will be displayed.

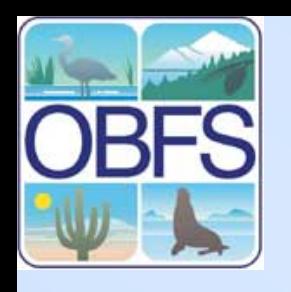

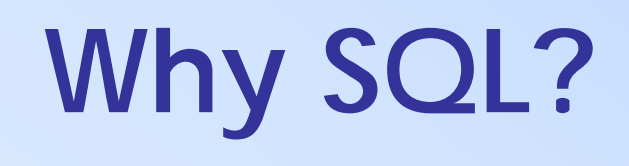

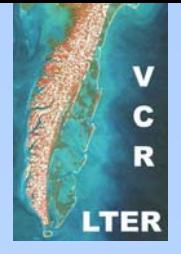

- • Despite its power to manipulate data, SQL makes a poor user interface
	- $\mathcal{L}_{\mathcal{A}}$  , and the set of  $\mathcal{L}_{\mathcal{A}}$  Few ecologists will want to take the time to learn SQL
	- Effective use also requires knowledge of the underlying fields and tables
- • For this reason, most SQL is imbedded into programs where it is hidden from the users

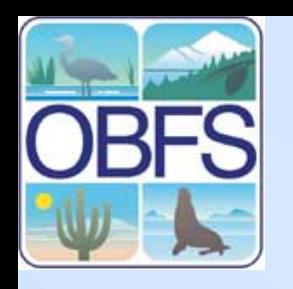

# **Example Program**

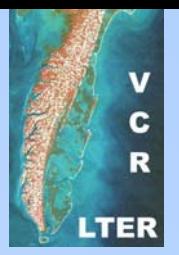

- • This example program uses PHP to talk to a MYSQL relational database
- • The details of each step will differ between databases and languages, but will share many similarities
- Here we insert information from a web form into a database and retrieve an observation number for later use.

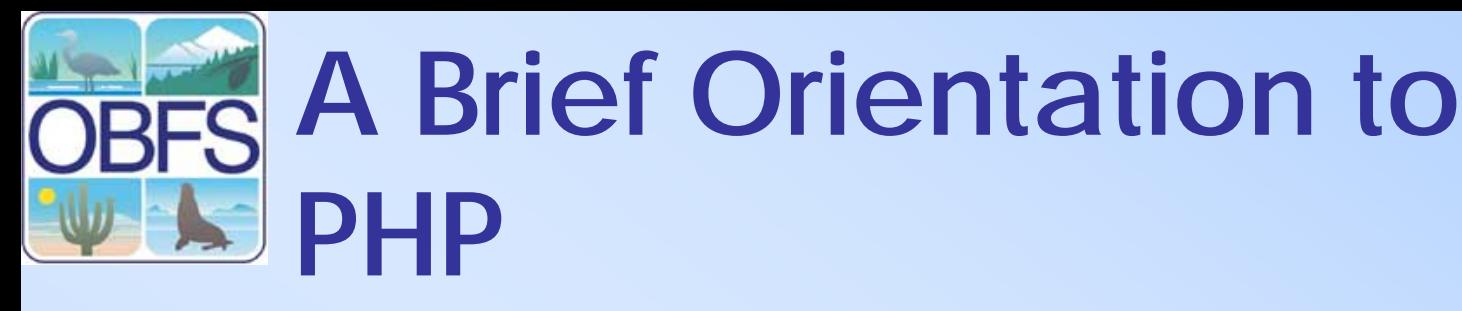

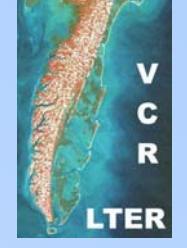

- •PHP is a language that can be embedded in web pages
- • Variables start with \$  $\mathcal{L}_{\mathcal{A}}$  , and the set of  $\mathcal{L}_{\mathcal{A}}$ E.g., **\$myVariable**
- • Arguments to Functions are in parentheses
	- E.g., **sin(\$theta)** returns the sine of the value stored in the variable **\$theta**
- Statements end with a semicolon *i* – Lines don't matter

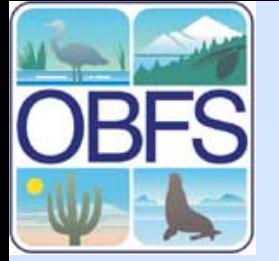

# **PHP Orientation**

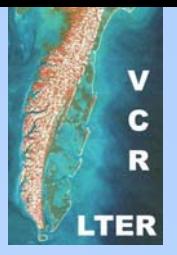

- •\$ REQUEST[myFieldName] returns the value of the web form field called: myFieldName
- Sample program
- **\$hello1="Hello";**
- **\$hello2= \$hello1 . " World";**
- **print(\$hello2);**

**The Period is the operator for concatenating strings**

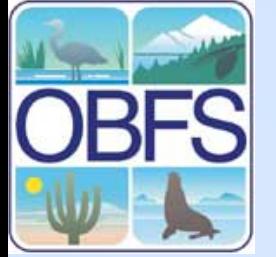

# **Steps in a PHP Program**

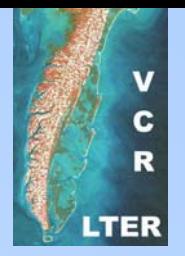

- Make a Connection to the database server
- **\$link =** 
	- **mysql\_connect("data.vcrlter.virginia.edu ", "myID") or die("Could not connect");**
- Select the Database on that server to use
- **mysql\_select\_db("www") or die("Could not select database");**

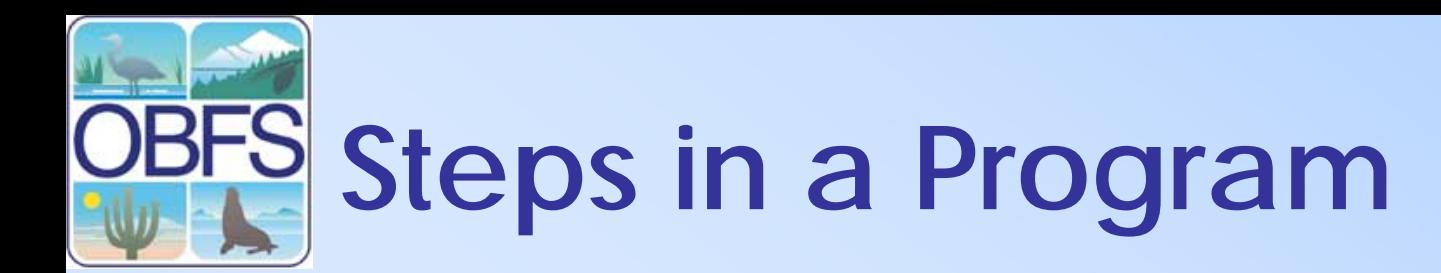

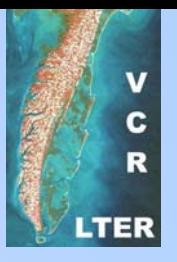

•Prepare a query (here an INSERT statement) for execution:

```
$query = "insert into waiver 
  (date_req,station,name,isVert,healthtype) 
values('" . date("Y-m-d") . "', 
 '$_REQUEST[station]',
 '$_REQUEST[fullname]',
 'Y', 
 $_REQUEST[health])";
```
Note: **Date** is a function that returns the current date in the format specified

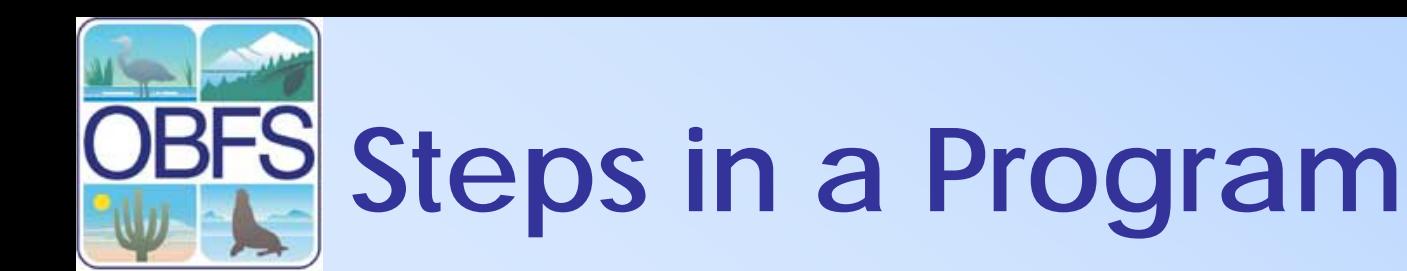

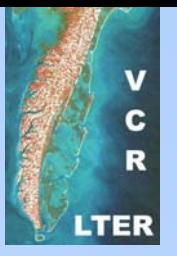

•Run the query we stored earlier:

**\$result = mysql\_query(\$query) or die("Unable to log waiver creation, Query failed");**

• The variable \$result contains the query results in a complex form that includes all the rows and field values

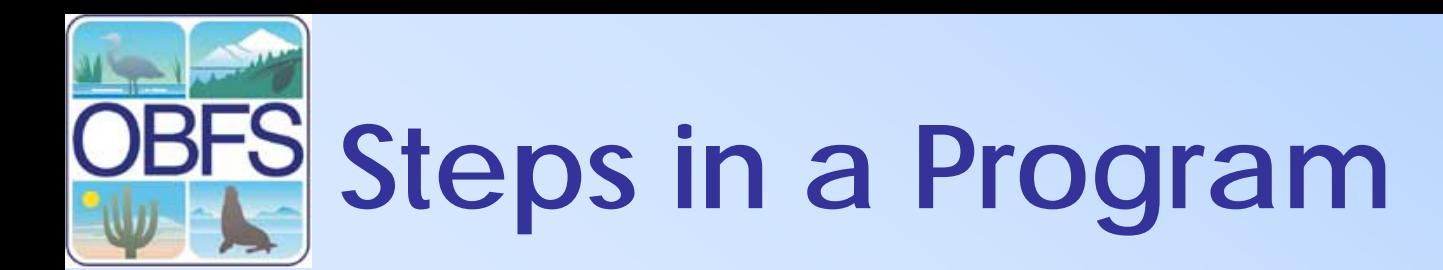

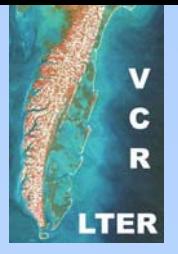

• Prepare and run a query to get a copy of the "waiver num" value. Here we use the MYSQL "max" function to return the highest value of waiver num

**\$query = "select max(waiver\_num) as waiver\_num from waiver";**

**\$result = mysql\_query(\$query) or die("Unable to get waiver number, Query failed");**

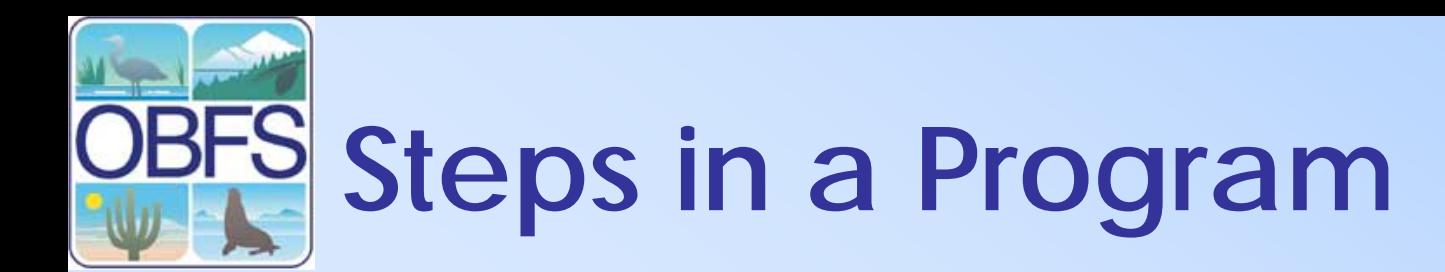

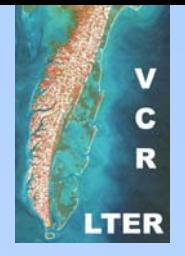

• Convert the \$result of the query into variables that PHP can use

**extract(mysql\_fetch\_assoc(\$result extract(mysql\_fetch\_assoc(\$result));**

• This creates the variable \$waiver\_num for use in PHP programs

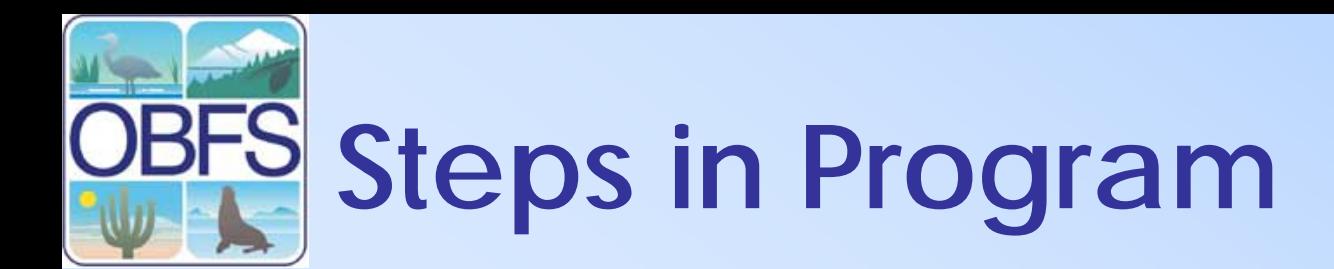

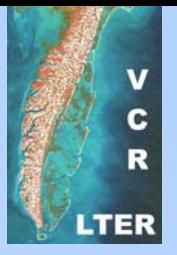

• Close our link to the MYSQL server

#### **mysql\_close(\$link mysql\_close(\$link);**

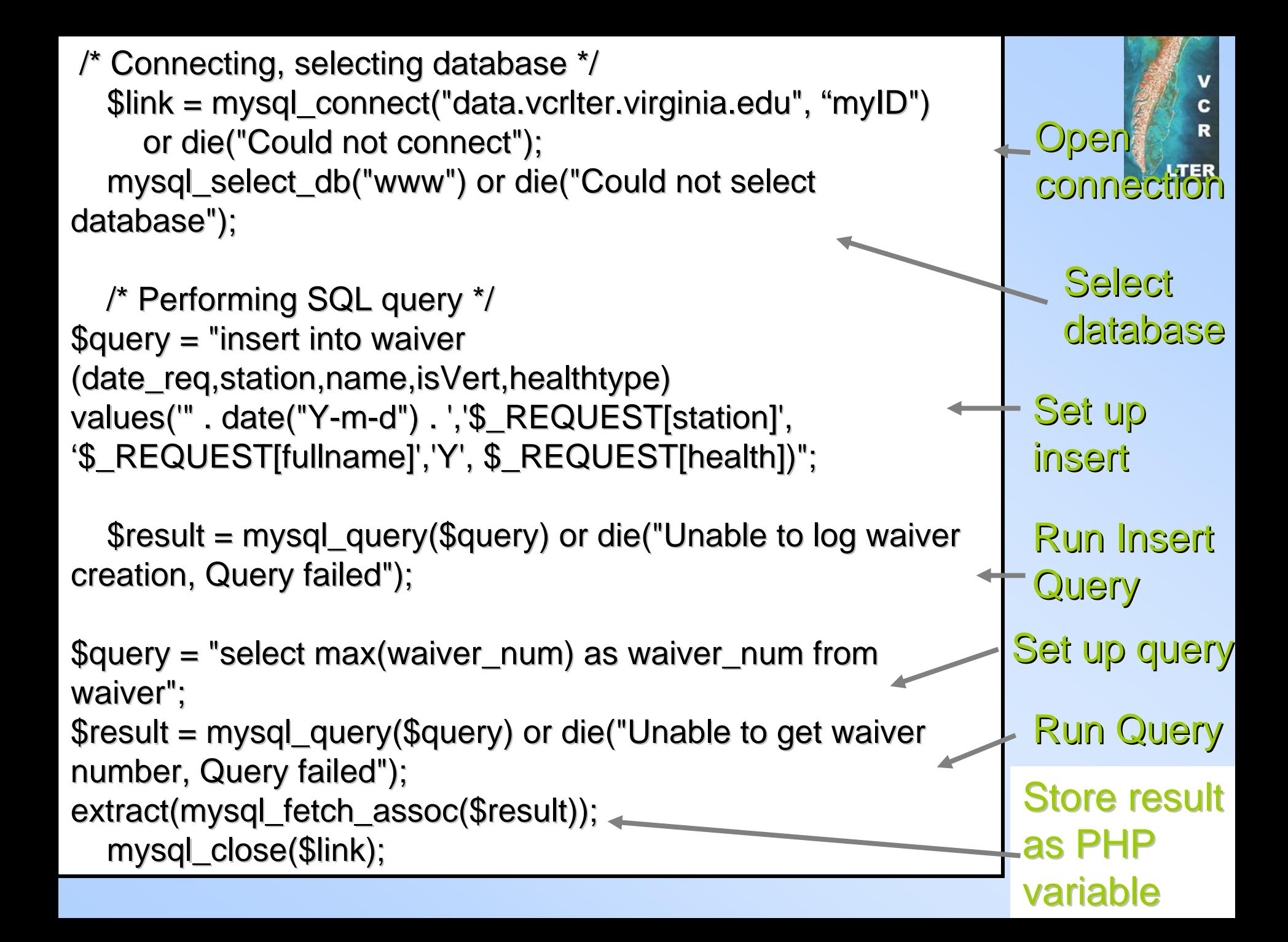

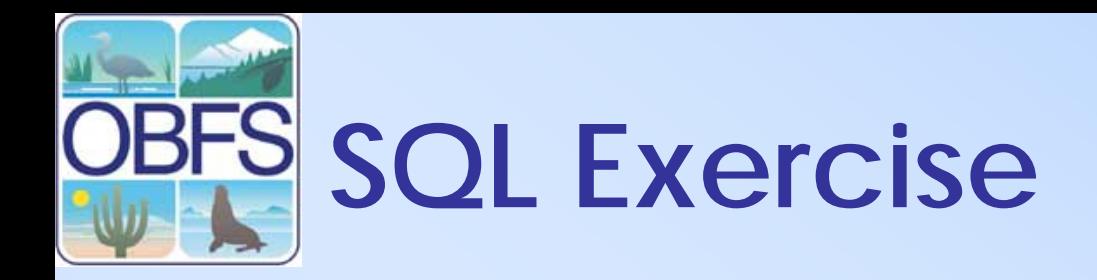

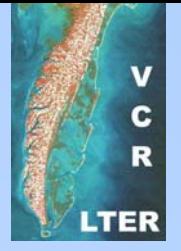

- • Now it's time for you to try out your SQL skills using the web pages:
- •<http://www.sqlcourse.com/> –Do all
- •[http://www.sqlcourse2.com](http://www.sqlcourse2.com/) –Do part 10 (table joins)

# **Acknowledgements**

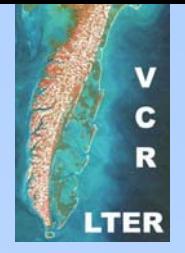

- This material is based upon work supported by:
- The National Science Foundation under Grant Numbers: 0080381, 0129792 ,9980154, 0225676 and 0072909.
- •Collaborators: University of New Mexico (Long<br>Term Ecological Research Network Office),<br>NCEAS (UC Santa Barbara), San Diego Supercomputer Center, University of Kansas<br>(Center for Biodiversity Research), University of<br>Virginia, University of California Berkeley (Hastings Biological Station), University of **Wisconsin**
- The Andrew W. Mellon Foundation

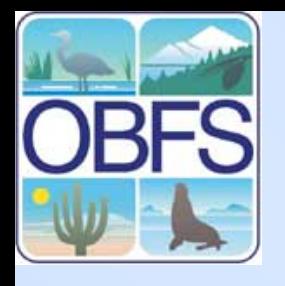

### **A Sample Schema – VCR/LTER**

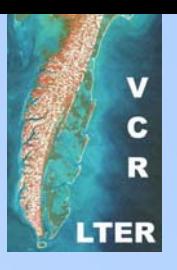

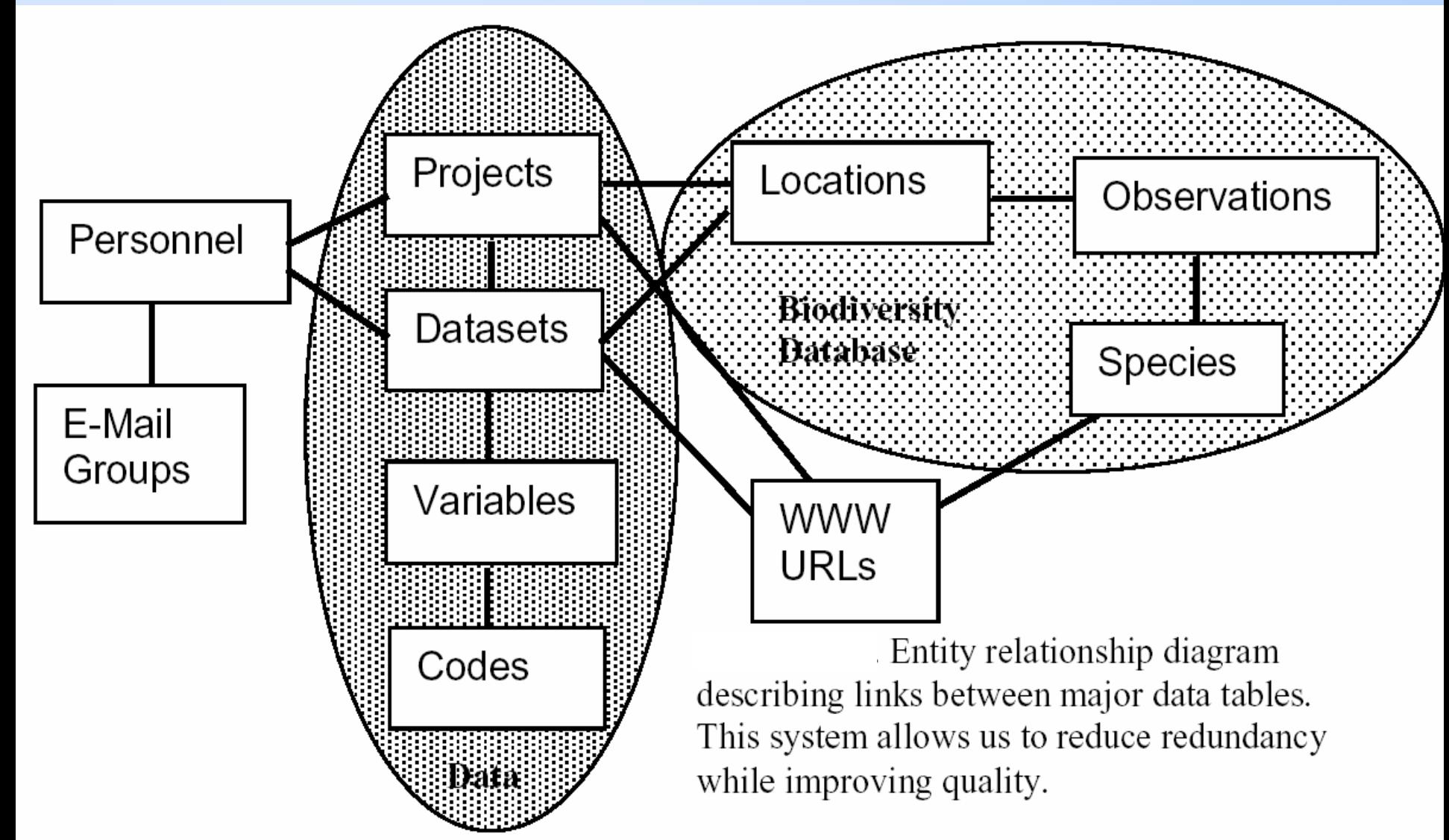